# **DynaMed**

An evidence-based clinical reference tool

### What can DynaMed do?

DynaMed is a clinical point of care tool that can be used to:

- 1. Summarize best practice recommendations for a disease or condition
- 2. Provide differential diagnoses for symptoms
- 3. Get background information on a disease or condition
- 4. Obtain information on drugs and drug interactions
- 5. Find evidence-based information about diagnostic tests
- 6. Provide information to share with patients

## Useful DynaMed Aspects

- **DynaMed Decisions** tool to assist with clinical decision making
- A collection of 37 specialties that can be browsed and/or followed
- Medical calculators spanning medical equations, clinical criteria, decision trees, statistics, unit & dose conversions, and a calculator search by specialty
- Drug information via IBM Micromedex on dosage, therapeutic use, cautions, and more
- Create an account to get personalized alerts on topics and updates that you follow, see your recently viewed content, and earn CME/CE credit

### How does DynaMed compare to UpToDate?

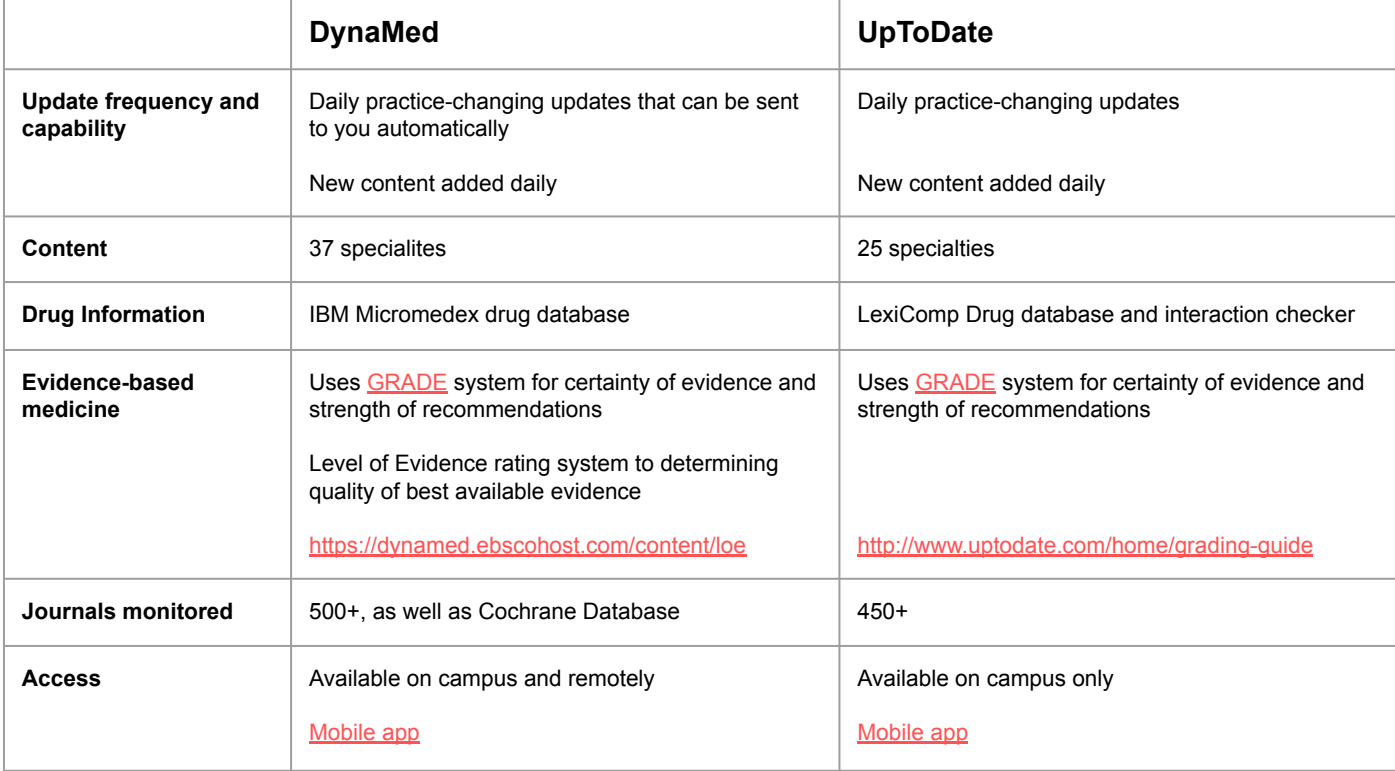

### Accessing DynaMed through [Parlow's Website](https://library.harbor-ucla.org)

**You can access DynaMed from our website by clicking the link on our home page, or by navigating to DynaMed within the Databases dropdown menu.**

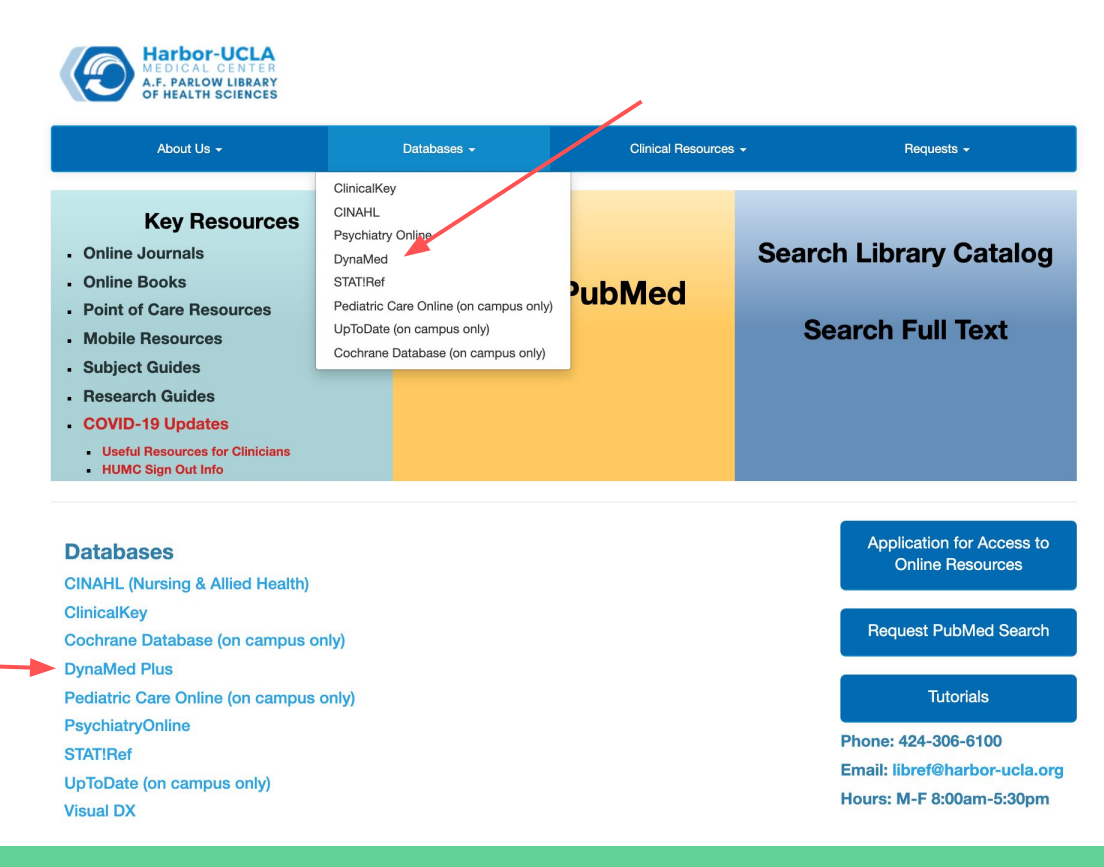

**After logging in with your Parlow username and password, you'll be taken to the DynaMed homepage where you can access DynaMed's features, or begin with a keyword search. DynaMed Decisions can be accessed by clicking on the tab at the top of the page.**

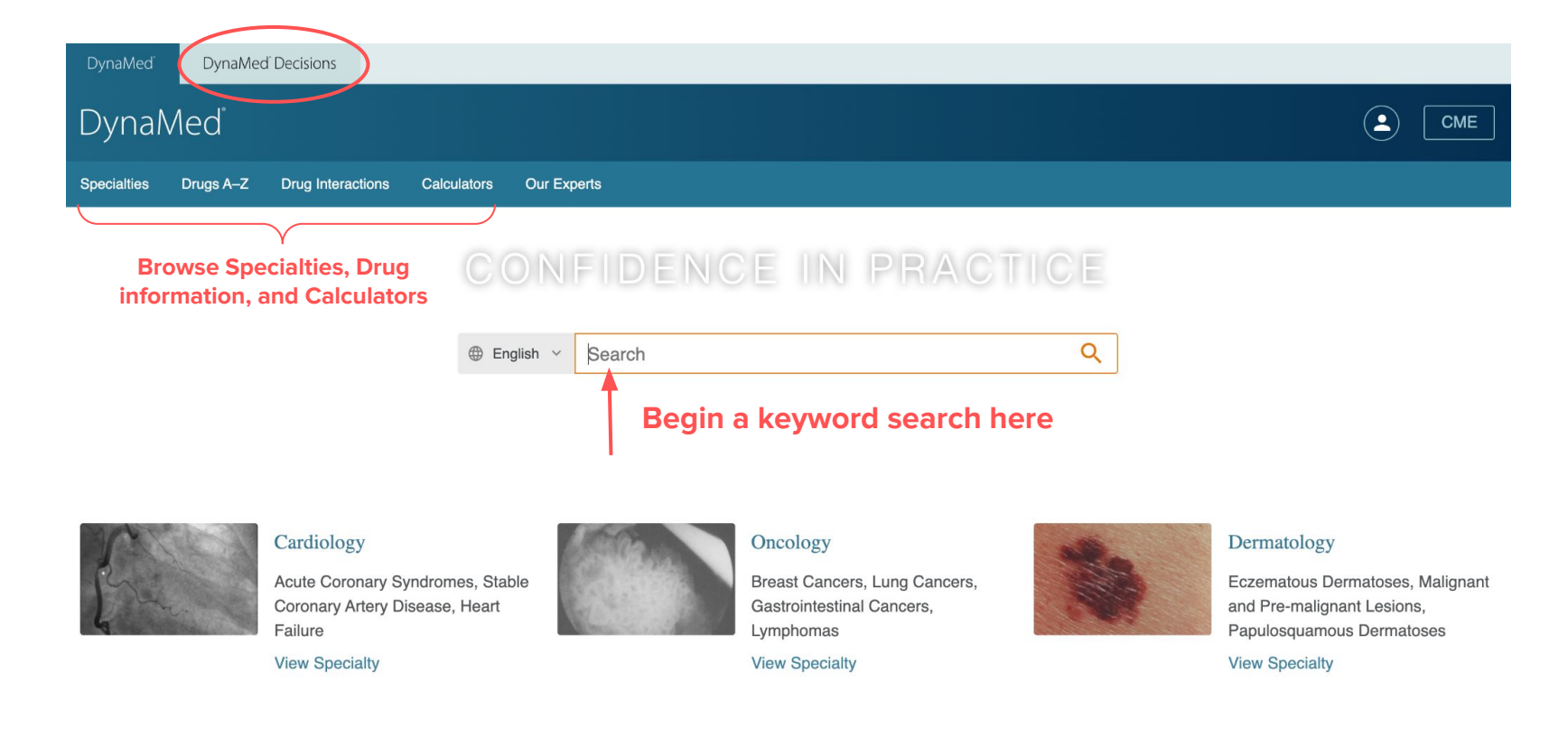

### An Example Search Using DynaMed:

A patient with an early-stage breast cancer diagnosis

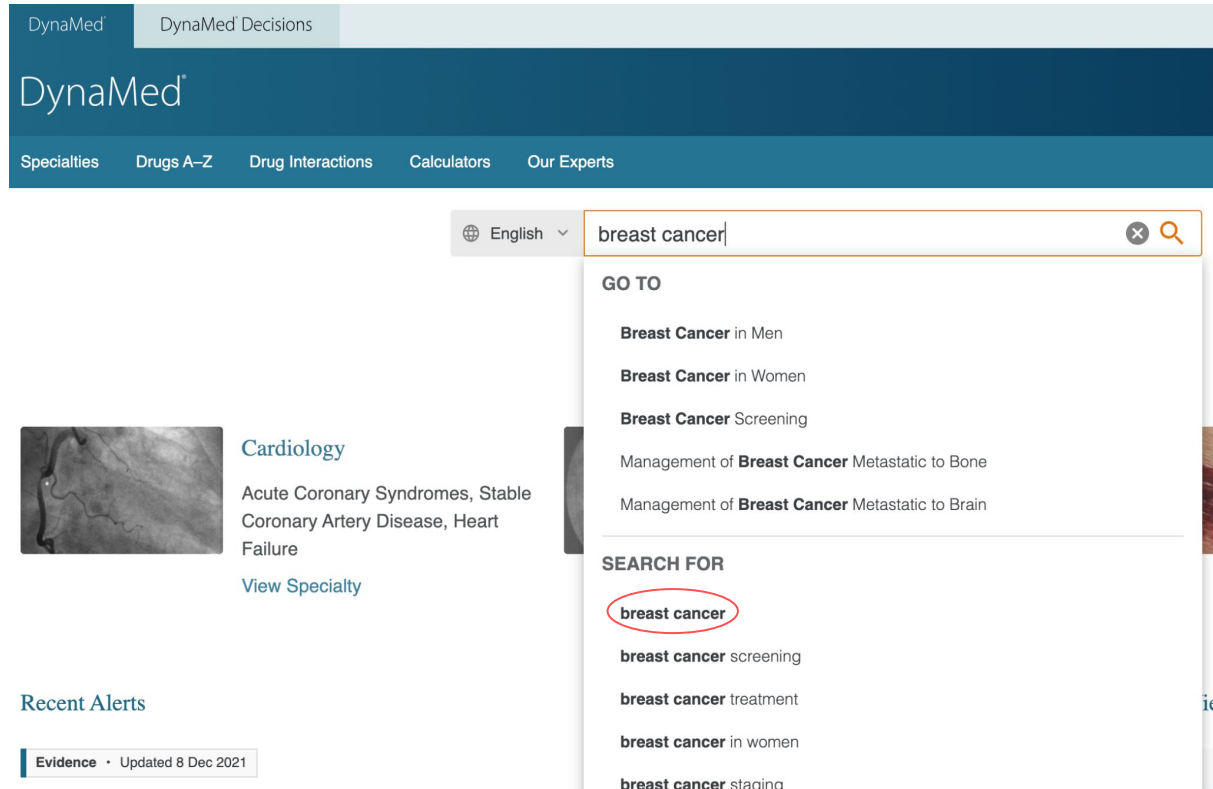

In this example, we'll search for information about breast cancer using the search box. DynaMed will suggest search terms and topics as you type. Here we will select a simple search for breast cancer by clicking the search icon (magnifying glass) or selecting "breast cancer" from the search suggestions.

single cycle of IVM without ovarian stimulation has lower clinical preg

On the search results page we see there are 55 results in total, and we have the option to narrow these results by content type.

SEARCH RESULTS

There are also suggestions from DynaMed Decisions including clinical calculators and shared decision-making tools that can be used at the point of care.

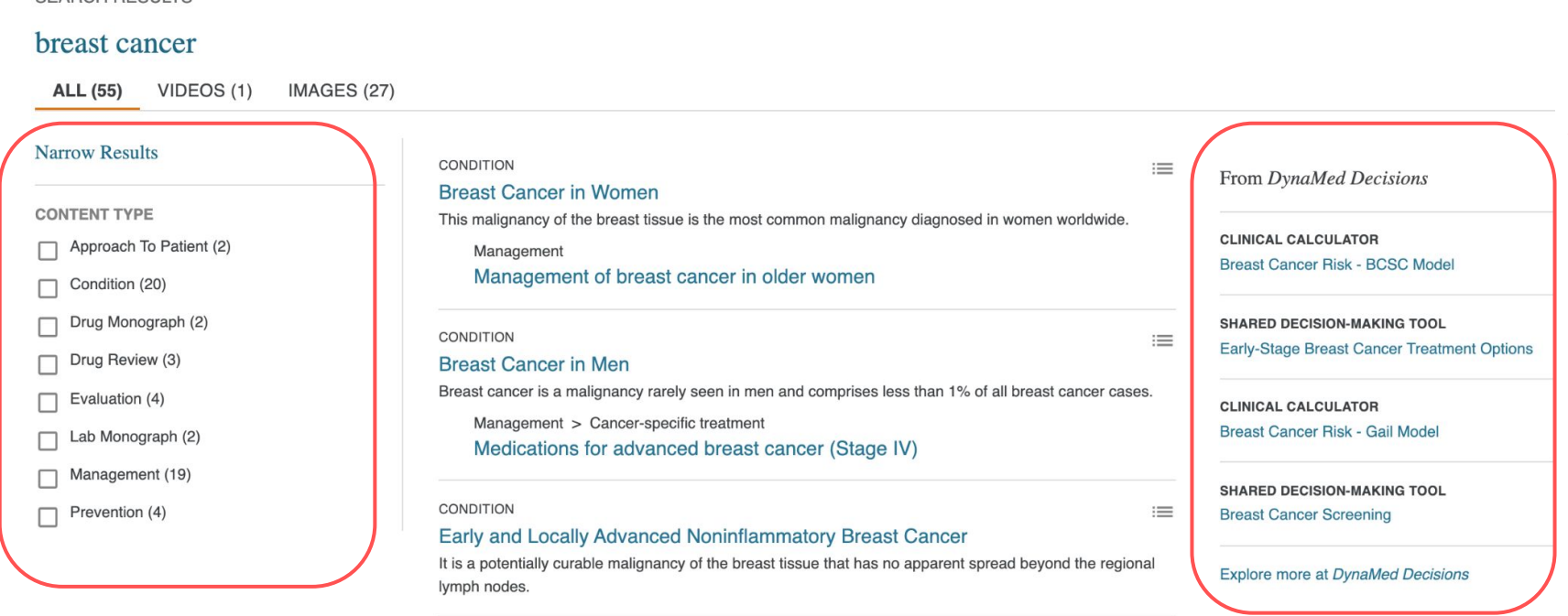

#### MANAGEMENT

We're going to narrow our search to Management and select the first result, "Management of Early or Operable Breast Cancer" to get more information about this topic, including information for the patient.

Note: "Management" in DynaMed is the same as "Treatment" in UpToDate.

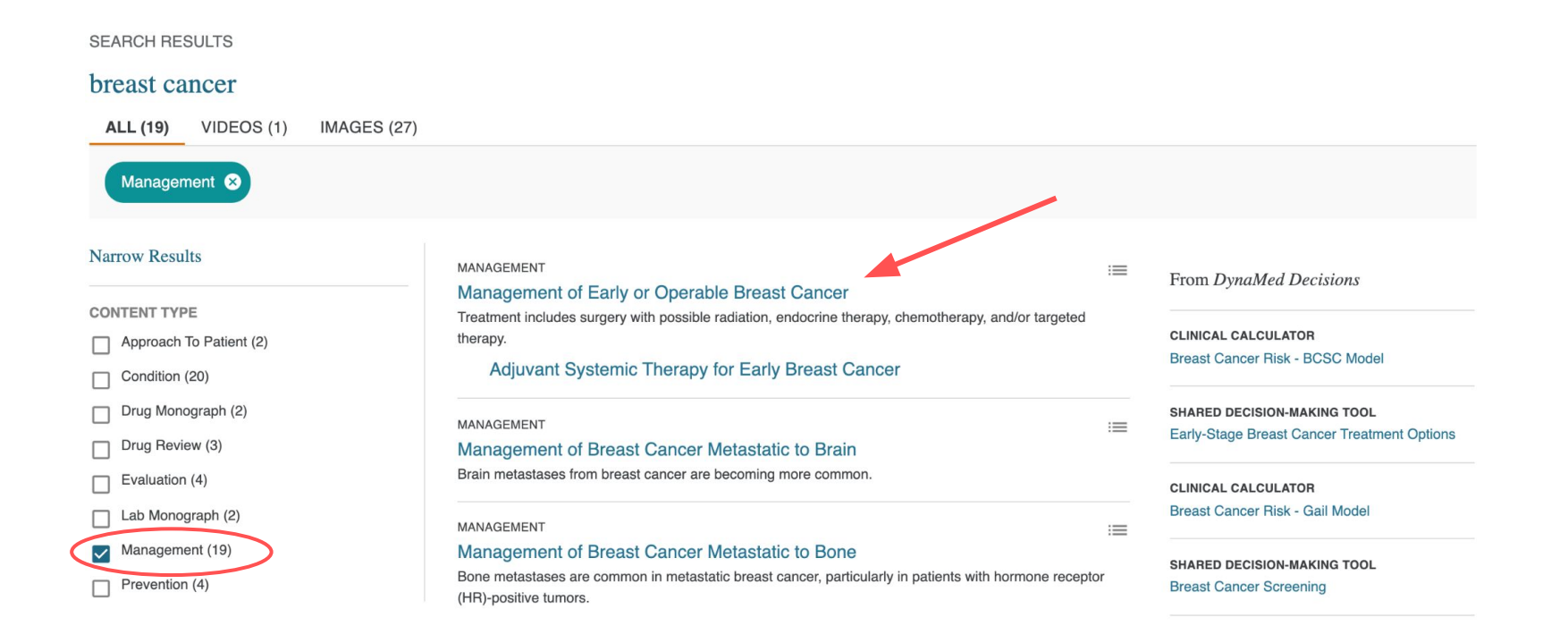

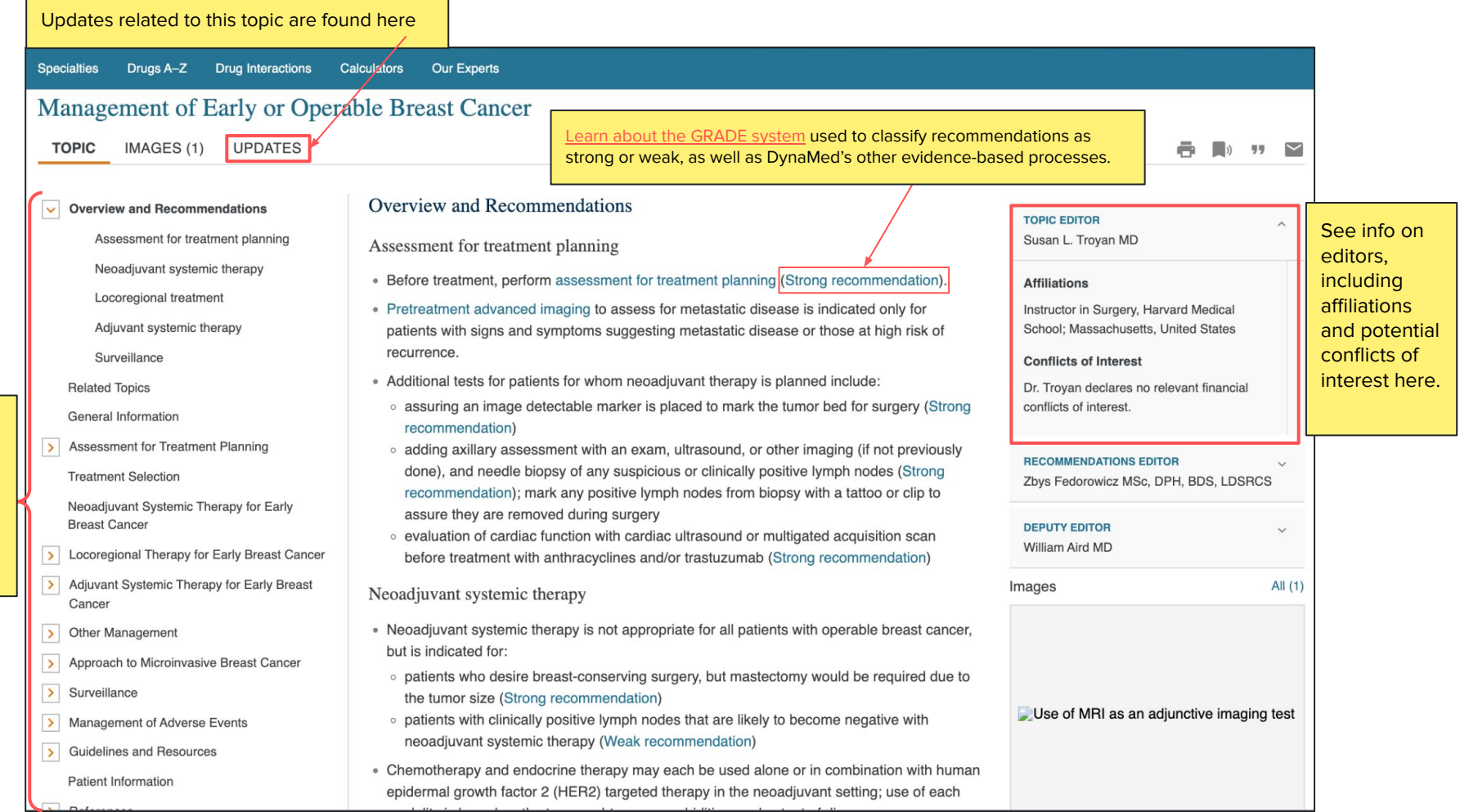

Jump to different sections of this topic by clicking on a subsection heading

#### Management of Early or Operable Breast Cancer

Patient Information

Overview and Recommendations  $\rightarrow$ 

**Related Topics** 

General Information

 $\rightarrow$ Assessment for Treatment Planning

**Treatment Selection** 

Neoadjuvant Systemic Therapy for Early **Breast Cancer** 

Locoregional Therapy for Early Breast Cancer  $\rightarrow$ 

- Adjuvant Systemic Therapy for Early Breast  $\rightarrow$ Cancer
- $\rightarrow$ **Other Management**
- $\rightarrow$ Approach to Microinvasive Breast Cancer
- $\rightarrow$ Surveillance
- Management of Adverse Events  $\rightarrow$
- $\rightarrow$ **Guidelines and Resources** 
	- **Patient Information**
- $\rightarrow$ References

#### **Patient Information**

- $\bullet$  handout on breast cancer from EBSCO Health Library  $\boxtimes$
- $\bullet$  information on treating breast cancer from MacMillan Cancer Support  $\boxtimes$
- information on treating breast cancer from American Cancer Society  $\boxtimes$  or in Spanish  $\boxtimes$
- . information on how breast cancer is treated from Centers for Disease Control and Prevention Z
- . handouts from National Cancer Institute on
	- ⊙ breast cancer treatment Z or in Spanish Z
	- o lymphedema and breast cancer surgery Z

#### References

#### General references used

The references listed below are used in this DynaMed topic primarily to support background information and for guidance where evidence summaries are not felt to be necessary. Most references are incorporated within the text along with the evidence summaries.

- 1. Harbeck N, Gnant M. Breast cancer. Lancet. 2017 Mar 18;389(10074):1134-50  $\boxtimes$
- 2. Gradishar WJ, Anderson BO, Aft R, et al. Breast cancer. Version 1.2018. In: National Comprehensive cancer Network (NCCN) Clinical Practice Guidelines in Oncology (NCCN Guidelines). NCCN 2018 March from NCCN website Z (free registration required)
- 3. Senkus E, Kyriakides S, Ohno S, et al; ESMO Guidelines Committee. Primary breast cancer: ESMO Clinical Practice Guidelines for diagnosis, treatment and follow-up. Ann Oncol. 2015

If we wanted information to give to our patient, clicking on the Patient Information subheading takes us to handouts and resources available from a variety of sites.

We can also use DynaMed Decisions to locate helpful shared decision-making tools related to breast cancer. By clicking on the DynaMed Decisions tab, we're taken to the main page which includes a search box. We'll enter our topic "breast cancer" here and search.

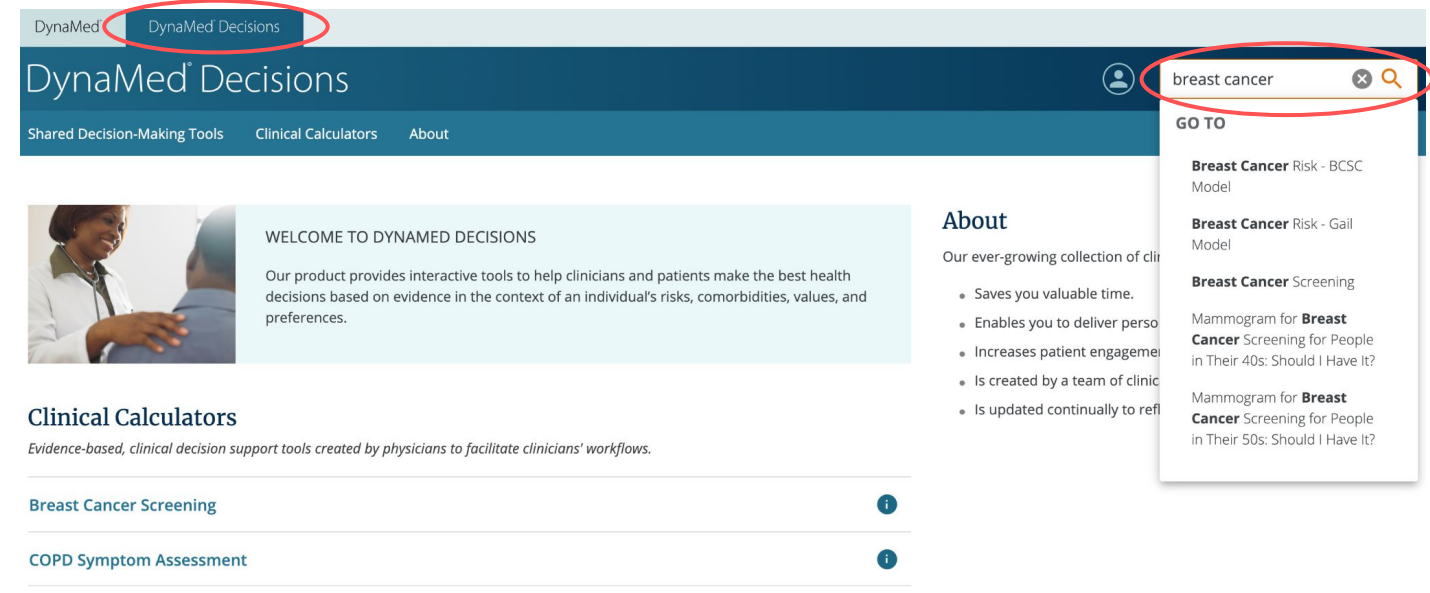

A

**Bilirubinemia in Newborns** 

View All Clinical Calculators >

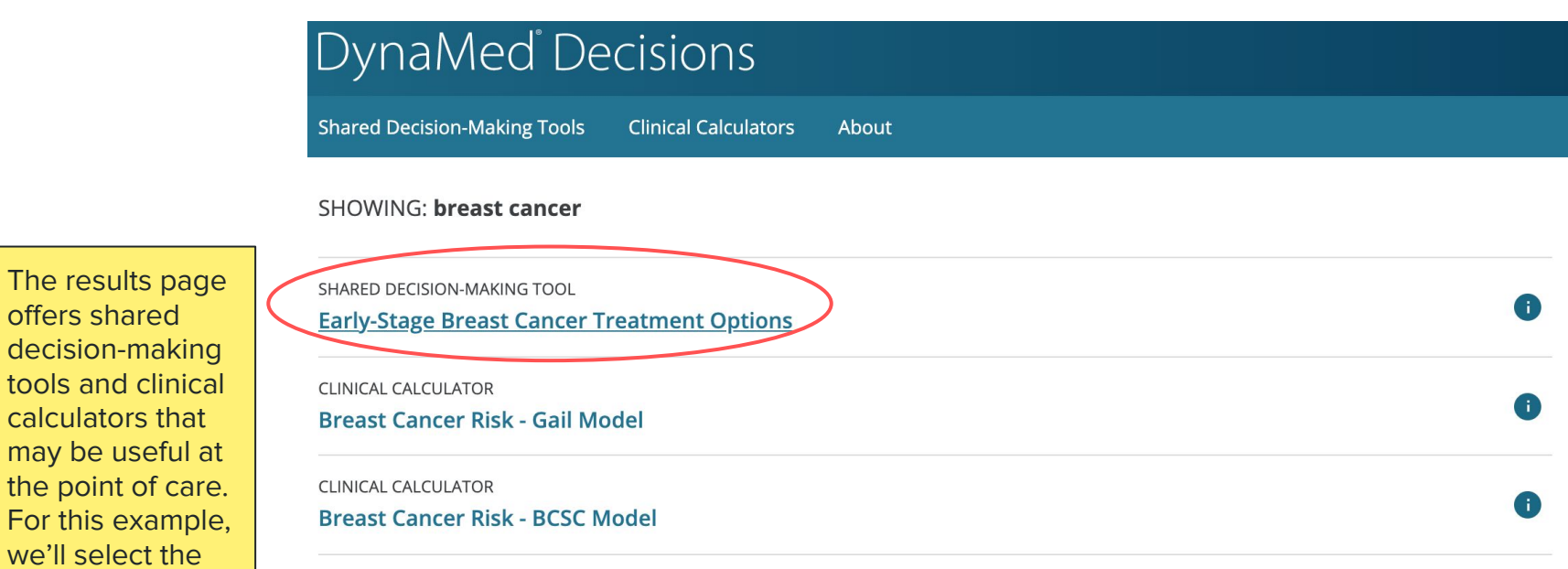

may be useful at the point of care. For this example, we'll select the "Early-Stage **Breast Cancer Treatment** Options" tool.

offers shared

SHARED DECISION-MAKING TOOL **Breast Cancer Screening SHARED DECISION-MAKING TOOL** Mammogram for Breast Cancer Screening for People in Their 60s: Should I Have It?

Mammogram for Breast Cancer Screening for People in Their 40s: Should I Have It?

SHARED DECISION-MAKING TOOL

SHARED DECISION-MAKING TOOL

Mammogram for Breast Cancer Screening for People in Their 50s: Should I Have It?

### $\equiv$  DynaMed Decisions

#### Early-Stage Breast Cancer Treatment Options

This decision aid is for people with early-stage breast cancer who are considering lumpectomy with radiation or mastectomy. It is not for people with inflammatory or late-stage breast cancer. Another decision aid is available for breast reconstruction after mastectomy. About Early-Stage Breast Cancer

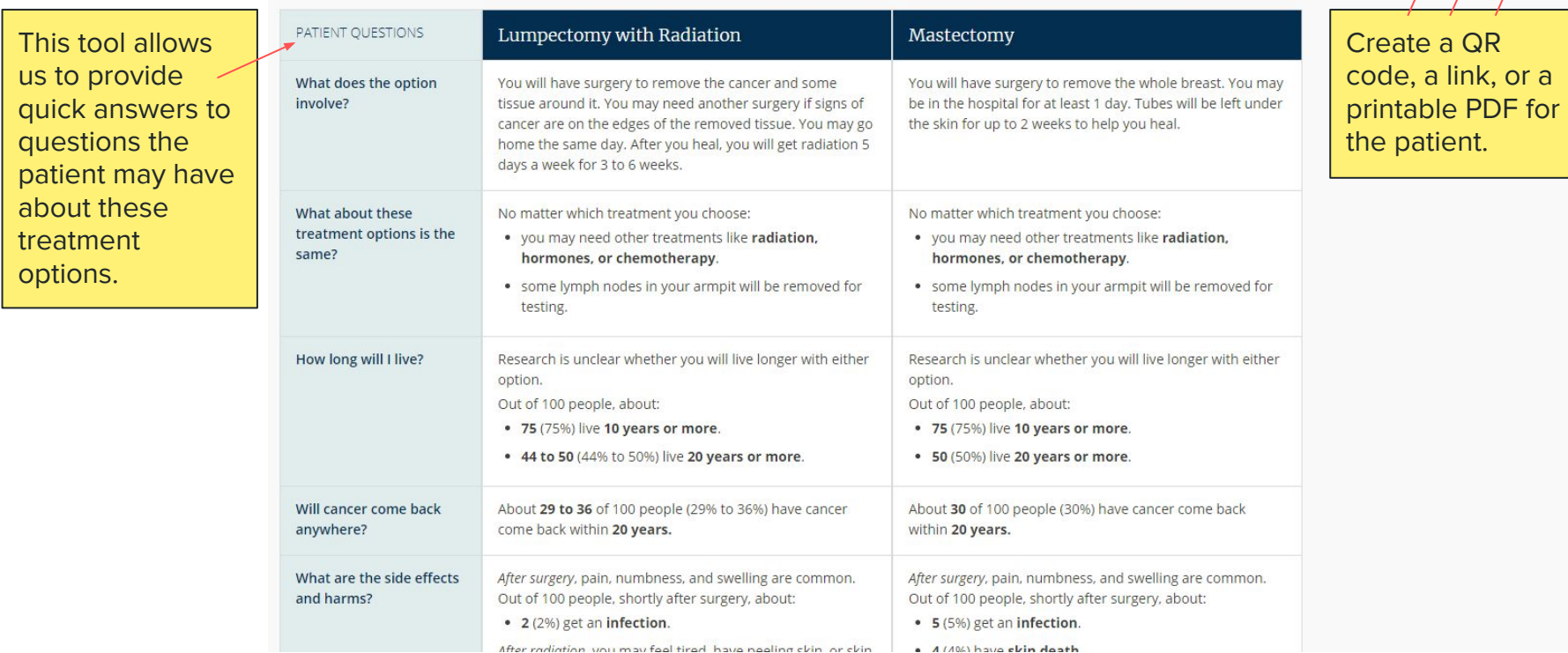

**E** Grid View  $\sim$ 

optiongrido

Q

 $\circledbullet$ 

Search

髋 c PDF Ë

### Other DynaMed Resources

- [DynaMed Clinical Toolkit](https://guides.med.ucf.edu/c.php?g=238405&p=1585061) from UCF's Harriet F. Ginsburg Health Sciences Library
- EBSCO's general [DynaMed User Guide](https://support.ebsco.com/knowledge_base/detail.php?topic=996&id=3677&page=1)
- **[DynaMed](https://www.youtube.com/watch?v=n_GNC1oRxYw&t=1s) and [DynaMed Decisions](https://www.youtube.com/watch?v=uNr5OnIQQgI) video tutorials from EBSCO**
- **EBSCO** instructions for [installing and authenticating the DynaMed app](https://connect.ebsco.com/s/article/How-do-I-install-and-authenticate-the-DynaMed-app-on-my-mobile-device?language=en_US)
- EBSCO guide to [claiming CME credits and hours](https://connect.ebsco.com/s/article/DynaMed-Claiming-CME-Credits-and-Hours-Tutorial?language=en_US) in DynaMed

# Contact Us

**A.F. Parlow Library of Health Sciences** Harbor-UCLA Medical Center Email: [libref@harbor-ucla.org](mailto:libref@harbor-ucla.org) Phone: (424) 306-6100 Hours: M-F 8AM-5:30PM